# **Instalar CYPE para PDI y Estudiantes**

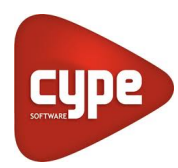

Como estudiante o profesor tienes libre acceso a los programas de **[CYPE](http://www.cype.es)** mediante la **[Versión Campus](http://versiones.cype.es/campus.htm)**, gracias al convenio firmado con la Universidad para este curso académico. Como refuerzo a tus clases podrás utilizar este software para arquitectura, ingeniería y construcción mediante conexión a Internet, ya sea personal o con la red wifi de la Universidad.

## Guía paso a paso

- 1. Descarga la **[versión completa](http://descargas.cype.es/)**.
- 2. Instala la versión Campus en tu ordenador.
- 3. **[Regístrate](http://www.cype.edu.es/campus/?centro=usal)** en el formulario con tu cuenta USAL, **usuario@usal.es**. Se te enviará un correo con tu clave de acceso en un periodo de 24 a 72 horas.

### **Nota informativa**

El correo institucional servirá para identificarte en caso de necesitar el Soporte Técnico de CYPE, que podrás utilizar dirigiéndote a [soporte.edu@cype.com.](mailto:soporte.edu@cype.com)

#### **¿Aún necesitas ayuda?**

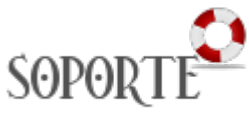

## Contenido relacionado

- **Instalar antivirus ESET para** [PAS o PDI](https://sicpd.usal.es/display/LAZ/Instalar+antivirus+ESET+para+PAS+o+PDI)
- [Antivirus ESET](https://sicpd.usal.es/display/LAZ/Antivirus+ESET)
- [Software con licencia](https://sicpd.usal.es/display/LAZ/Software+con+licencia)
- [Eventos y noticias software](https://sicpd.usal.es/display/LAZ/Eventos+y+noticias+software)
- [Repositorio de software](https://sicpd.usal.es/pages/viewpage.action?pageId=11862471)  [público de la USAL \(antiguo](https://sicpd.usal.es/pages/viewpage.action?pageId=11862471)  [FTP\)](https://sicpd.usal.es/pages/viewpage.action?pageId=11862471)